## **Comment créer une campagne d'invitation ?**

Dans cet exemple, nous allons envoyer un e-mail à une cible définie. Les destinataires pourront bénéficier d'une ou plusieurs invitations en fonction des paramètres prédéfinis de la campagne.

- 1. Créez tout d'abord un avantage de type code à usage unique. Ceci vous permettra de disposer d'un ou de plusieurs codes uniques par invité pour votre campagne.
- 2. Depuis SAM, créez le modèle d'e-mail de votre invitation. Dans le menu message, cliquer sur "Nouveau" pour créer un nouveau modèle d'e-mail.
- 3. Ajoutez un nouveau champ dynamique dans le modèle d'e-mail. Il s'agit du "code d'invitation".

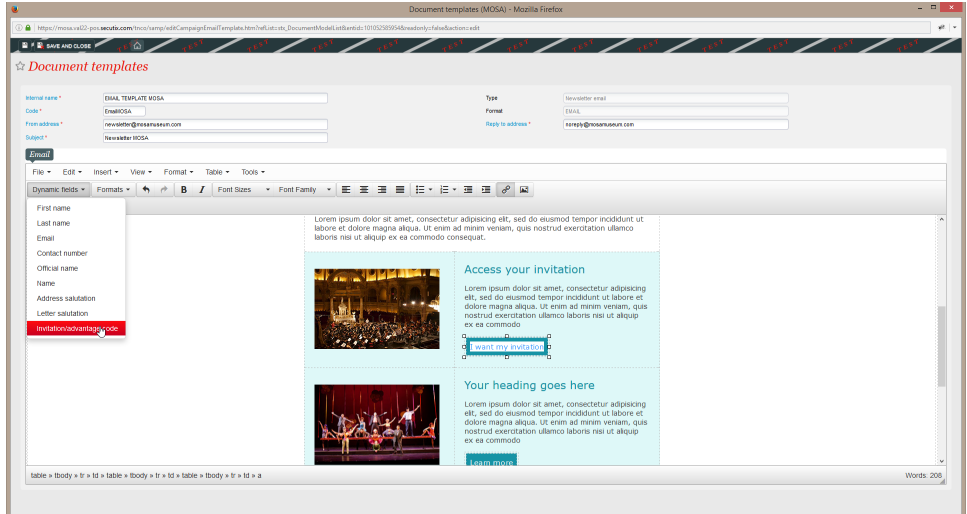

- 4. Définissez maintenant la cible qui va constituer la liste de vos invités au moyen du menu "Cible".
- 5. Accédez au menu "Campagne" et cliquez sur le bouton "Nouveau" en choisissant le type de campagne "Invitation".

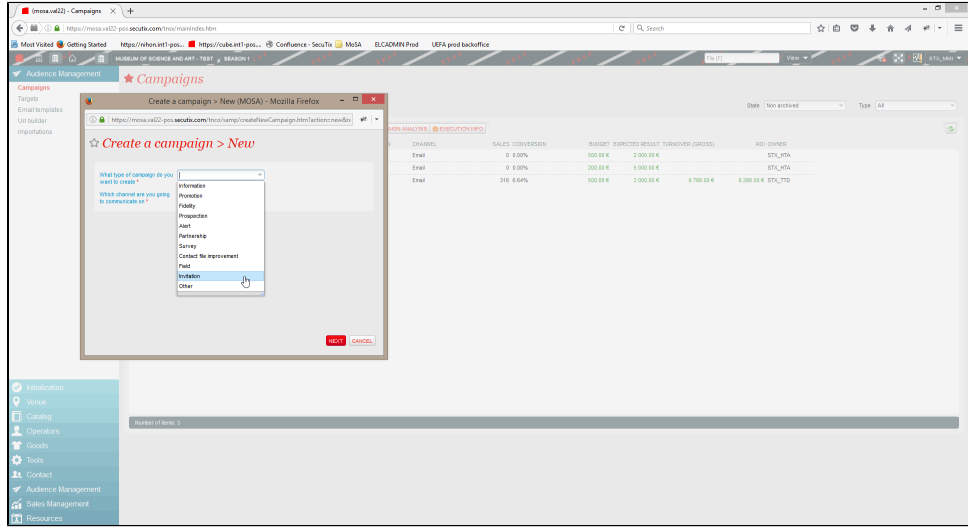

6. Définissez les paramètres de votre campagne dans l'onglet "Campagne" et liez l'avantage de type code à usage unique créé pour la campagne d'invitation.

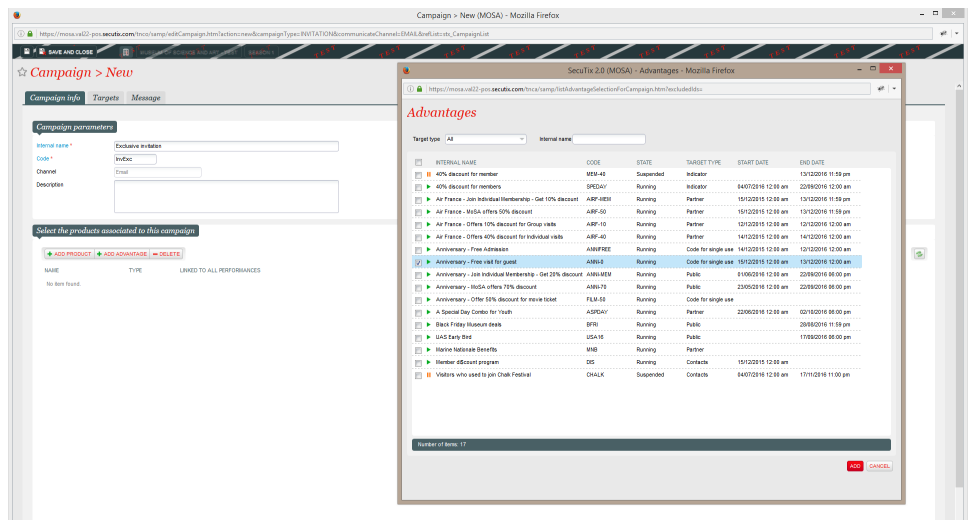

7. Rattachez la cible constituant la liste de vos invités au moyen de l'onglet "Cibles".

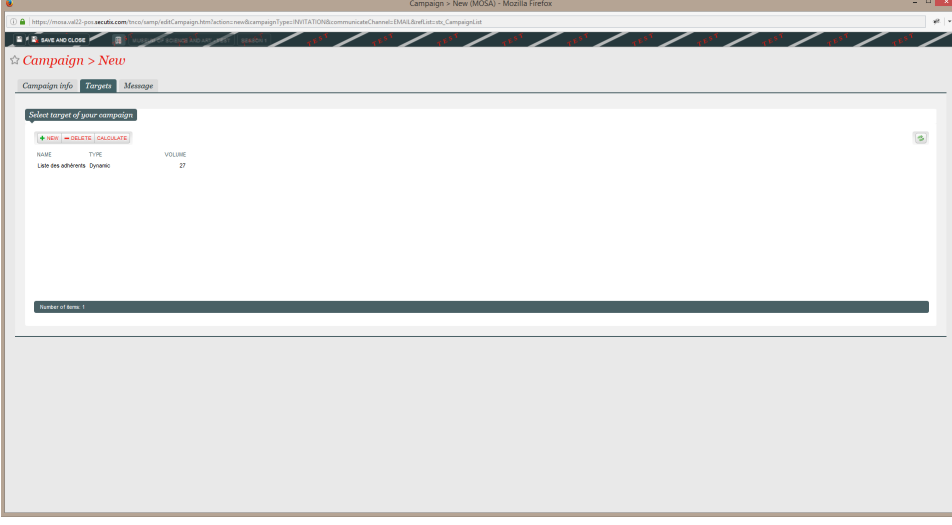

8. Choisissez le modèle d'e-mail dans l'onglet "Message". C'est ici également que vous allez décider du nombre de codes d'invitation qui seront envoyés à chacun de vos invités par e-mail. Le fait de disposer de plusieurs codes d'invitation par invité permettra à vos contacts invités de distribuer des codes d'invitation dans leur entourage, à des partenaires par exemple.

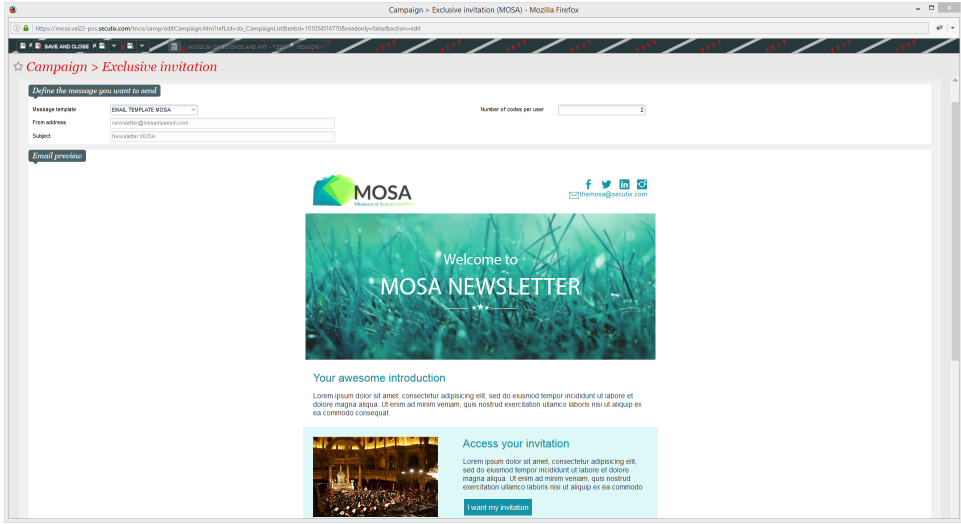

9. Il ne reste plus qu'à envoyer votre campagne depuis l'écran principal de gestion des campagnes.

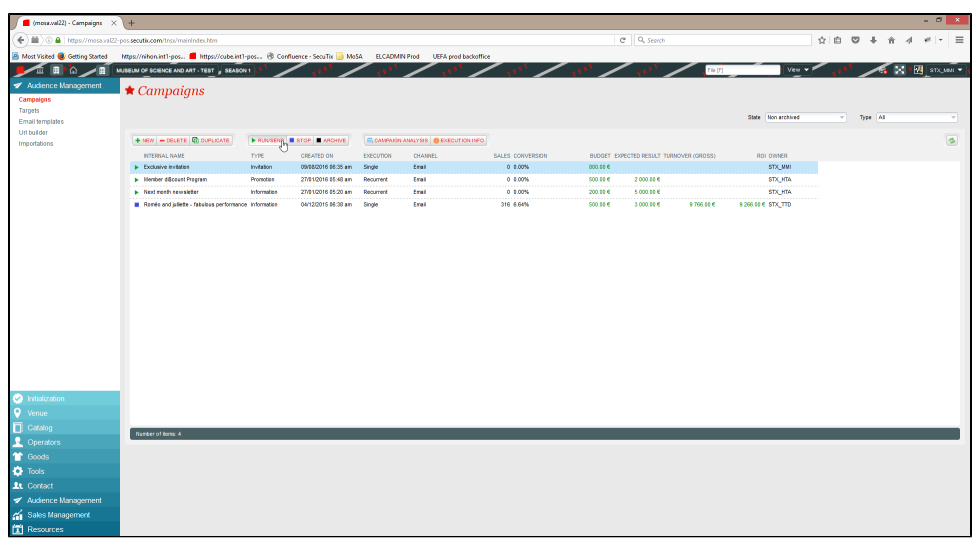

10. Vos invités recevront l'e-mail ci-dessus et pourront simplement accéder à leurs invitations sur Internet. Les invitations constituent un billet d'entrée valable et ne nécessitent pas de passage en caisse ou autre lors de l'événement. Vos invités peuvent directement passer au contrôle d'accès.

Ce type de campagne peut également être utilisé dans le cadre de campagnes automatisées. Imaginons que l'achat de l'un de vos produits donne automatiquement accès à une invitation. Il vous suffit de programmer une campagne automatique d'invitations que les contacts acheteurs recevront automatiquement s'ils remplissent les conditions que vous aurez défini dans la cible associée à votre campagne.

Le processus reste le même, il suffit simplement de définir la récurrence de votre campagne automatique au moment de l'envoi.